# Section 7: Project 3 Intro

 $\bullet \bullet \bullet$ 

CSE 461 Computer Networks

#### Administrivia

- Mini Quiz on BGP
- Assignment 4 is due today.
- Assignment 5 will be released tomorrow
- Project 3 is released! It is due next Thursday!

## **Project 3: Bufferbloat**

#### What is Bufferbloat?

From Wikipedia, "bufferbloat is a cause of high latency in packet-switched networks caused by excess buffering of packets"

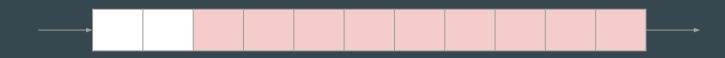

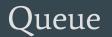

### Project 3

- We will simulate bufferbloat on our mininet network, compare TCP Reno and TCP BBR, and plot the latency and queue length graphs
- The setup is similar to project 2
  - Mininet on the Vagrant VM
  - Python3
  - Given a skeleton code to modify. Don't forget to check other files which might contain useful helper functions

#### Project 3: Part 1

- Part 1: Topology Setup
  - Similar to project 2 part 1
  - Except need to specify link characteristics (bandwidth, minimum RTT, max queue size)
  - Look into Mininet documentation!

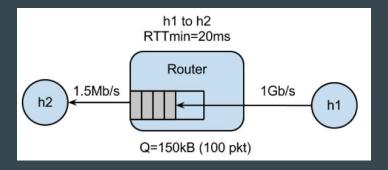

#### Project 3: Part 2 & 3

- Part 2: TCP Reno
  - Modify
    - run.sh

A script that runs the experiment with specified parameters

- Run bufferbloat.py on q=20 and q=100
- Generate latency and queue length graphs
- bufferbloat.py

Setup the mininet topology and the experiment

- Write shell commands to do the measurements
- Part 3: TCP BBR
  - Modify Part 2 to run the experiment using BBR

#### The Experiment

Complete bufferbloat.py to run the following in parallel

- Long-lived TCP flow between h1 and h2 (iperf/iperf3)
  - Fills bottleneck router
- Ping train between h1 and h2
  - Measure latency between hosts
- Measure time to `curl` down webpage from h1

Goal: See how queue size behaves under congestion, and how that affects latency/download times

#### Long-lived TCP Flow

- Starter code sets up iperf server on h2
- Goal: start iperf client on h1, connect to h2
  - Should be "long-lasting", i.e. for time specified by --time parameter
- How do I connect to a certain IP or make the connection long-lasting?
  - man pages are your friend!
  - $\circ$  type `man iperf` in a Linux terminal

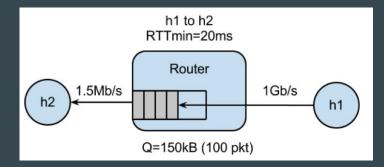

### **Ping Train**

• Goal: Start "ping train" between h1 and h2

- Pings should occur at 10 per second interval
- Should run for entire experiment
- How do I specify the ping interval and how long the ping train runs?
  - man pages are your friend!
  - $\circ$  type `man ping` in a Linux terminal
- Write the RTTs recorded from `ping` to {args.dir}/ping.txt
  - See starter code comments for more detail

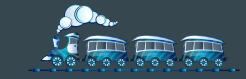

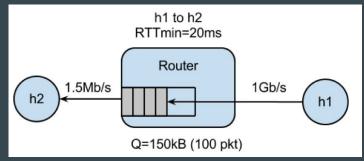

#### Download Webpage with curl

- Starter code spawns webserver on h1
- Goal: Use `curl` to measure fetch time to download webpage from h1
  - Starter code has hint on formatting curl command
  - Make sure `curl` doesn't output an error
    - Errors report very small latency
- No need to plot fetch times

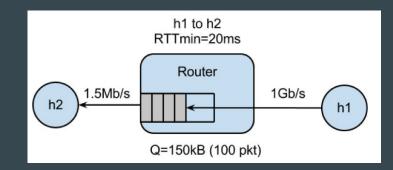

#### Q = 20

#### Plotting

- Starter code contains scripts for plotting, `plot\_queue.py`, `plot\_ping.py`
  - Expects queue occupancy in \$dir/q.txt, ping latency in \$dir/ping.txt
  - Plots are useful for debugging!

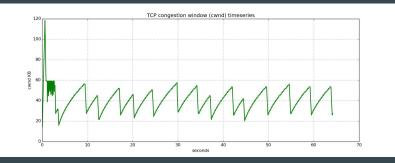

Q = 100

- Part 3, run same experiments with TCP BBR instead of TCP Reno
  - How do you expect the graph outputs to differ?

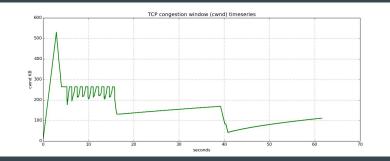

#### Note

- Sudo mn -c to restart mininet
- Run CLI() in python to enter an interactive shell. This will be useful for debugging/ testing commands to run in h1/h2.
- This is a common mistake in previous quarters! Make sure that your curl command is able to fetch the webpage and receives a valid response from the server before you use its time measurement

#### Deliverables

- A zip file of
  - Final Code
  - README
  - 8 Plots